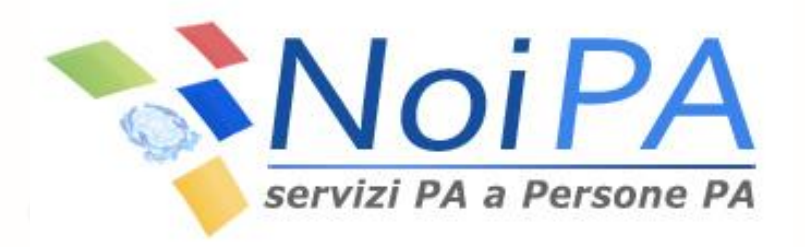

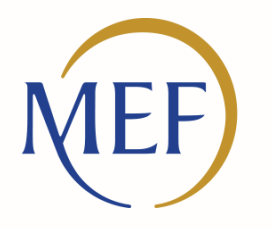

Dipartimento dell'Amministrazione Generale, del Personale e dei Servizi

## La chiamata di sicurezza

Vademecum

*Settembre 2016*

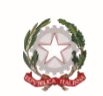

Ministero dell'Economia e delle Finanze

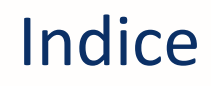

- 1. [Introduzione](#page-2-0)
- 2. [I servizi con chiamata di sicurezza](#page-3-0)
- 3. [Inserimento del numero di cellulare](#page-4-0)
- 4. [Modifica della e-mail e/o del cellulare](#page-5-0)
- 5. [Modalità di riscossione](#page-6-0)

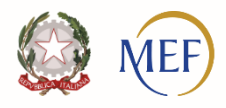

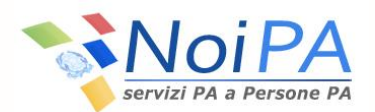

Al fine di aumentare il grado di protezione per gli amministrati che accedono ai servizi del sistema NoiPA, è stata introdotta una nuova procedura di riconoscimento che si affianca a quelle già previste, che richiedono utenza e password per l'accesso alla propria area riservata e PIN identificativo per la fruizione dei servizi self service.

Tale procedura, la *Chiamata di Sicurezza***,** prevede che, per confermare alcune operazioni, l'amministrato debba effettuare una **chiamata completamente gratuita** ad un numero prestabilito utilizzando il numero di telefono cellulare preventivamente registrato nel portale; la chiamata abilita al completamento dell'operazione richiesta.

Il rafforzamento della sicurezza si realizza attraverso il collegamento tra due fattori:

- Ciò che l'amministrato CONOSCE (password)
- Ciò che l'amministrato POSSIEDE (cellulare)

<span id="page-2-0"></span>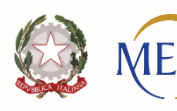

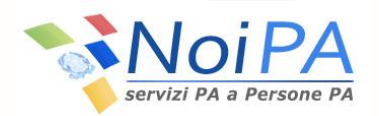

Il meccanismo che prevede la *Chiamata di Sicurezza* è stato realizzato per l'utilizzo (in una prima fase) di due servizi che, per la natura dei dati gestiti, richiedono particolari cautele:

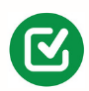

MODIFICA DEI DATI PERSONALI

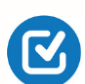

MODIFICA DELLE MODALITA' DI RISCOSSIONE

In entrambi i casi è richiesta la registrazione preventiva del numero di cellulare nella pagina privata del portale NoiPA.

<span id="page-3-0"></span>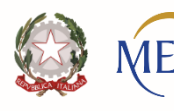

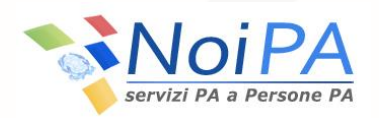

## Inserimento del numero di cellulare

 $\bf{3}$ 

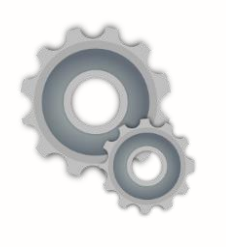

**ENTRA** 

**MODIFICA DATI PERSONALI** 

L'amministrato accede alla propria area riservata autenticandosi con username e password

Utilizzando la funzione "Modifica dati personali", inserisce il proprio numero di cellulare nei campi "Nuovo cellulare" e "Conferma cellulare"

Per procedere con la modifica dei dati inserisce il PIN identificativo

Per confermare la modifica dei dati effettua la CHIAMATA DI SICUREZZA al numero indicato dalla procedura, utilizzando il numero di cellulare appena registrato. **La chiamata è gratuita**: il chiamante non riceverà alcuna risposta e, dopo pochi secondi, l'avvenuta modifica sarà confermata da una pagina di riepilogo.

<span id="page-4-0"></span>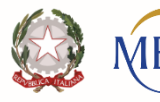

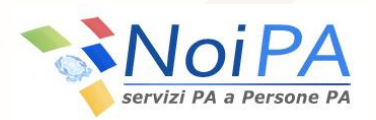

## Modifica della e-mail e/o del cellulare

 $\bf{3}$ 

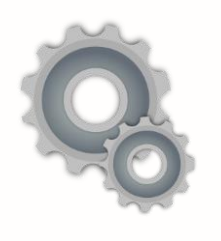

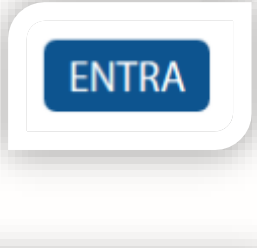

**MODIFICA DATI PERSONALI** 

L'amministrato accede alla propria area riservata autenticandosi con username e password

Utilizzando la funzione "Modifica dati personali", l'amministrato modifica l'indirizzo e-mail e/o il numero di cellulare registrati nel portale

Per procedere con la modifica dei dati inserisce il PIN identificativo

Per confermare la modifica dei dati effettua la CHIAMATA DI SICUREZZA al numero indicato dalla procedura, utilizzando il numero di cellulare registrato nel portale. L**a chiamata è gratuita:** il chiamante non riceverà alcuna risposta e, dopo pochi secondi, l'avvenuta modifica sarà confermata da una pagina di riepilogo.

<span id="page-5-0"></span>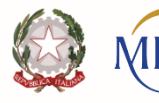

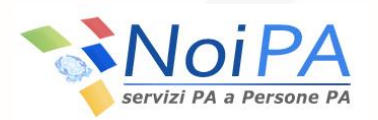

## Modalità di riscossione

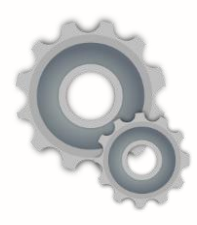

**ENTRA** 

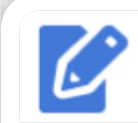

Modalità di riscossione

L'amministrato accede alla propria area riservata autenticandosi con username e password

Attraverso il self service "Modalità di riscossione" modifica il codice IBAN sul quale in sistema NoiPA invia il pagamento delle competenze

 $\bf{3}$ 

Per procedere con la modifica dei dati inserisce il PIN identificativo

Per confermare la modifica dei dati effettua la CHIAMATA DI SICUREZZA al numero indicato dalla procedura, utilizzando il numero di cellulare registrato nel portale. L**a chiamata è gratuita:** il chiamante non riceverà alcuna risposta e, dopo pochi secondi, l'avvenuta modifica sarà confermata da una pagina di riepilogo.

<span id="page-6-0"></span>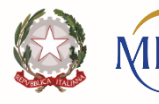

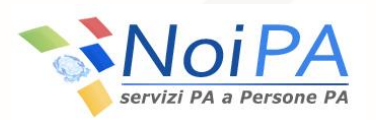